## Signature Pad Problems?

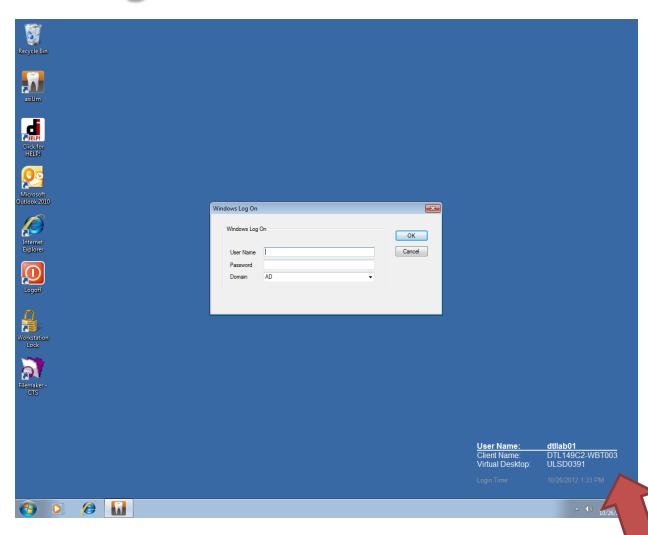

A normal workstation desktop will look like the picture above. Notice the information displayed in the bottom-right hand side of the picture – it displays a User Name, Client Name, Virtual Desktop number and Login time. If your desktop does not appear this way, Dental Informatics cannot guarantee that connected devices such as printers, signature pads and USB flash drives will work properly.

User Name: dtllab01
Client Name: DTL149C2-WBT003
Virtual Desktop: ULSD0391
Login Time: 10/26/2012 1:33 PM

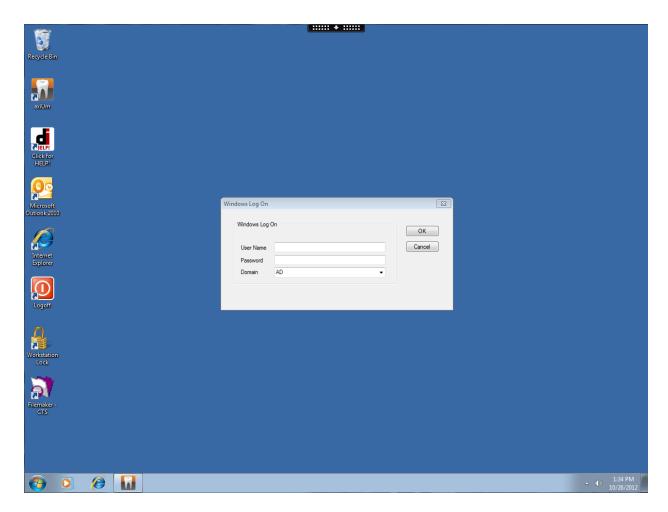

If your computer does not display information in the bottom-right hand corner of your screen, you have migrated between workstations without logging out properly on your previous machine. Signature pads will not work if your desktop resembles the picture above.

YOU MUST LOG OUT OF YOUR PREVIOUS WORKSTATION BEFORE LOGGING INTO ANOTHER WORKSTATION.

DO NOT TAMPER WITH SIGNATURE PADS OR THE ATTACHED PENS